## **CHANGE NOTICE FOR MANUAL**

## **DATE: August 31, 2009**

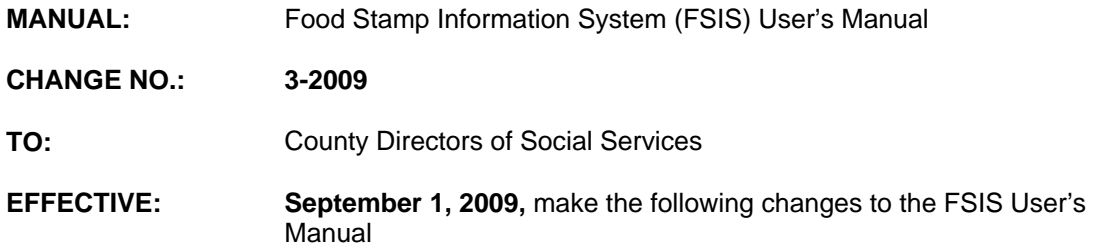

### **I. GENERAL**

This change notice transmits revisions to the FSIS User's Manual. These changes are outlined below.

## **II. SPECIFIC CHANGES**

#### **A. FSIS 503 - Client Record DSS-8590 Instructions**

FSIS 503.06 – Description of DSS-8590 Fields is being revised to:

- 1. Field 13 Recert Status
	- a. Remove Recert Status Codes 'E', 'H', 'S', and 'X'.
	- b. Include the new Recert Status Code 'I' and notice information:

Face to Face/Telephone Interview. FSIS generates a Notice of Expiration and Interview Recertification Form, DSS-2435I, at the end of the certification period.

- c. Remove Recert Status Code 'S'.
- 2. Field 39C Remove Code 'S' as a valid code.

#### **B. Figure 503-2 DSS-8590 Quick Reference Guide**

- 1. Field 13 Recertification Types is being revised to remove Codes 'E', 'H', 'S', and 'X'. Code 'I' – Face to Face/Telephone Interview is being added.
- 2. Field 22 Telephone Codes/Types is being revised to change Code 25 from Alltel to Verizon Wireless.
- 3. Field 39C PA Recipients is being revised to remove Code 'S'.

### **C. Figure 503-3 Lifeline/Linkup Participating Telephone Companies**

Figure 503-3 Lifeline/Linkup Participating Telephone Companies is being revised to change Telephone Company Code 25 from Alltel to Verizon Wireless. The contact number is 1-800-924-0585.

## **D. FSIS 1200 – FSIS Reports**

FSIS 1200.02 H. – Redetermination Due/Review for Change Report is being revised to:

- 1. Change SAR to NOE.
- 2. Change DSS-2435SR to DSS-2435R.
- 3. Change DSS-2435SSI/SSA to DSS-2435I.
- 4. Delete Recert Status Codes 'E', 'H', 'S', and 'X'.
- 5. Add new Recert Status Code 'I'.

# **III. INSTRUCTIONS FOR MAINTENANCE OF THE FSIS USER'S MANUAL**

#### **To maintain your current hard copy of the FSIS User's Manual:**

A. Go to the DSS On-Line Manuals Change Notice website at

<http://info.dhhs.state.nc.us/olm/manuals/dss/ei-35/chg/>

- B. Click on Change No. 3-2009
- C. Click on the "**CN 3-2009**" and attachment links at the bottom of the page to print the Change Notice and the attached documents.
- D. Open the files using Adobe Acrobat Reader and print the pages. Insert or replace the appropriate pages in your current hard copy as indicated below.

Note: Adobe Acrobat Reader may be downloaded for free at <http://www.adobe.com/>

To update your current hard copy of the manual:

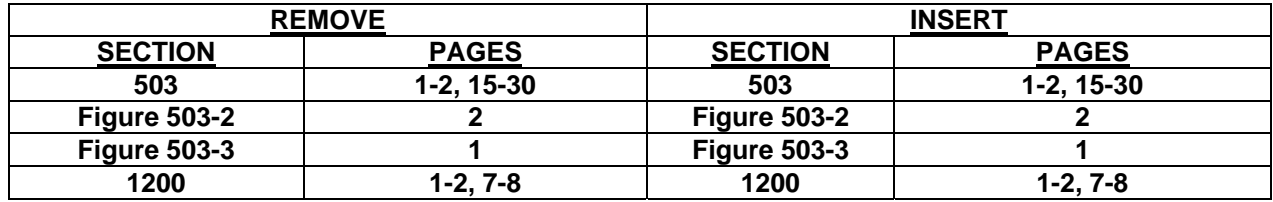

If you have any questions, please contact the DSS Information Support Staff at (919) 733-8938.

Sincerely,

Hanh Sowar

Hank Bowers, Chief Performance Management/Reporting & Evaluation Management Section

HB:re **Attachments** FSIS\_CN3-2009 FSISs503 FSISs503f2 FSISs503f3 FSISs1200